# **BAB III METODE DAN DESAIN PENELITIAN**

### **3.1. Metode Penelitian**

Metode penelitian merupakan cara ilmiah yang dilakukan untuk mendapatkan data dengan tujuan dan kegunaan tertentu (Sugiyono, 2013, hlm. 2). Oleh karena itu, agar dapat melaksanakan penelitian ini, penulis harus menentukan metode penelitian terlebih dahulu untuk dijadikan sebagai pedoman dalam melaksanakan penelitian.

Berdasarkan rumusan masalah penelitian, tujuan penelitian, dan hipotesis yang diajukan, maka penelitian ini termasuk ke dalam jenis penelitian deskriptif dan verifikatif dengan pendekatan penelitian kuantitatif. Dalam penelitian ini, penelitian deskriptif digunakan untuk mengetahui gambaran mengenai lingkungan keluarga dan minat belajar siswa Kelas XII Jurusan OTKP pada Mata Pelajaran OTK Kepegawaian di SMK Kiansantang Bandung pada Masa Pandemi Covid-19. Penelitian verifikatif digunakan untuk memverifikasi hipotesis yang diajukan, yaitu untuk mengetahui pengaruh lingkungan keluarga terhadap minat belajar siswa Kelas XII Jurusan OTKP pada Mata Pelajaran OTK Kepegawaian di SMK Kiasnantang Bandung pada Masa Pandemi Covid-19.

Untuk mendapatkan data penelitian kuantitatif dapat menggunakan metode survei. Survei digunakan untuk mendapatkan data dari suatu tempat dengan melakukan perlakuan pengumpulan data seperti menggunakan kuesioner, wawancara, dan sebagainya (Sugiyono, 2013, hlm. 6). Survei yang bersifat eksplanatori merupakan penelitian yang harus dilakukan penjelasan atas hubungan, pengaruh, atau adanya hubungan kausal dan sebab akibat (Darmawan, 2013, hlm. 69). Dengan demikian, metode penelitian yang digunakan dalam penelitian ini adalah metode survei eksplanatori dengan pendekatan penelitian kuantitatif.

Berdasarkan penjelasan di atas, dengan menggunakan metode penelitian survei eksplanatori, penulis akan melakukan pengamatan untuk memperoleh gambaran dua variabel, yaitu lingkungan keluarga sebagai variabel independen (X) dan minat belajar sebagai variabel dependen (Y), serta penelitian ini ditujukan untuk menguji kebenaran mengenai pengaruh lingkungan keluarga terhadap minat belajar siswa Kelas XII Jurusan OTKP pada Mata Pelajaran OTK Kepegawaian di SMK Kiansantang Bandung pada Masa Pandemi Covid-19.

# **3.2. Desain Penelitian**

### **3.2.1. Operasionalisasi Variabel Penelitian**

Operasionalisasi variabel adalah kegiatan menjabarkan konsep variabel menjadi indikator (Sontani & Muhidin, 2011, hlm. 93). Variabel harus didefinisikan secara operasional karena agar dapat mempermudah dalam mencari hubungan antara satu variabel dengan variabel lainnya serta pengukurannya (Sarwono, 2006, hlm. 67). Oleh karena itu, operasionalisasi variabel penelitian merupakan hal yang penting untuk memperjelas arti variabel secara operasional dengan menyusun instrumen penelitian yang berupa kuesioner.

Variabel yang ada dalam penelitian ini meliputi dua variabel, yaitu lingkungan keluarga sebagai variabel independen (X) dan variabel minat belajar sebagai variabel dependen (Y). Berikut bentuk operasionalisasi variabel-variabel tersebut.

# **3.2.1.1.Operasionalisasi Variabel Lingkungan Keluarga**

Operasional variabel Lingkungan Keluarga (Variabel X) dapat dilihat pada tabel di bawah ini.

| Konsep<br><b>Variabel</b>              | <b>Indikator</b>              | <b>Ukuran</b>                                                                                                    | <b>Skala</b> | No.<br><b>Item</b> |
|----------------------------------------|-------------------------------|----------------------------------------------------------------------------------------------------|--------------|--------------------|
| Lingkungan<br>Keluarga<br>(Variabel X) | Cara orang<br>tua<br>mendidik | Tingkat orang tua siswa dalam<br>memberi nasihat dan arahan pada<br>siswa untuk tidak berperilaku<br>malas terhadap pelajaran OTK<br>Kepegawaian. | Ordinal      |                    |

**Tabel 3. 1 Operasionalisasi Variabel Lingkungan Keluarga**

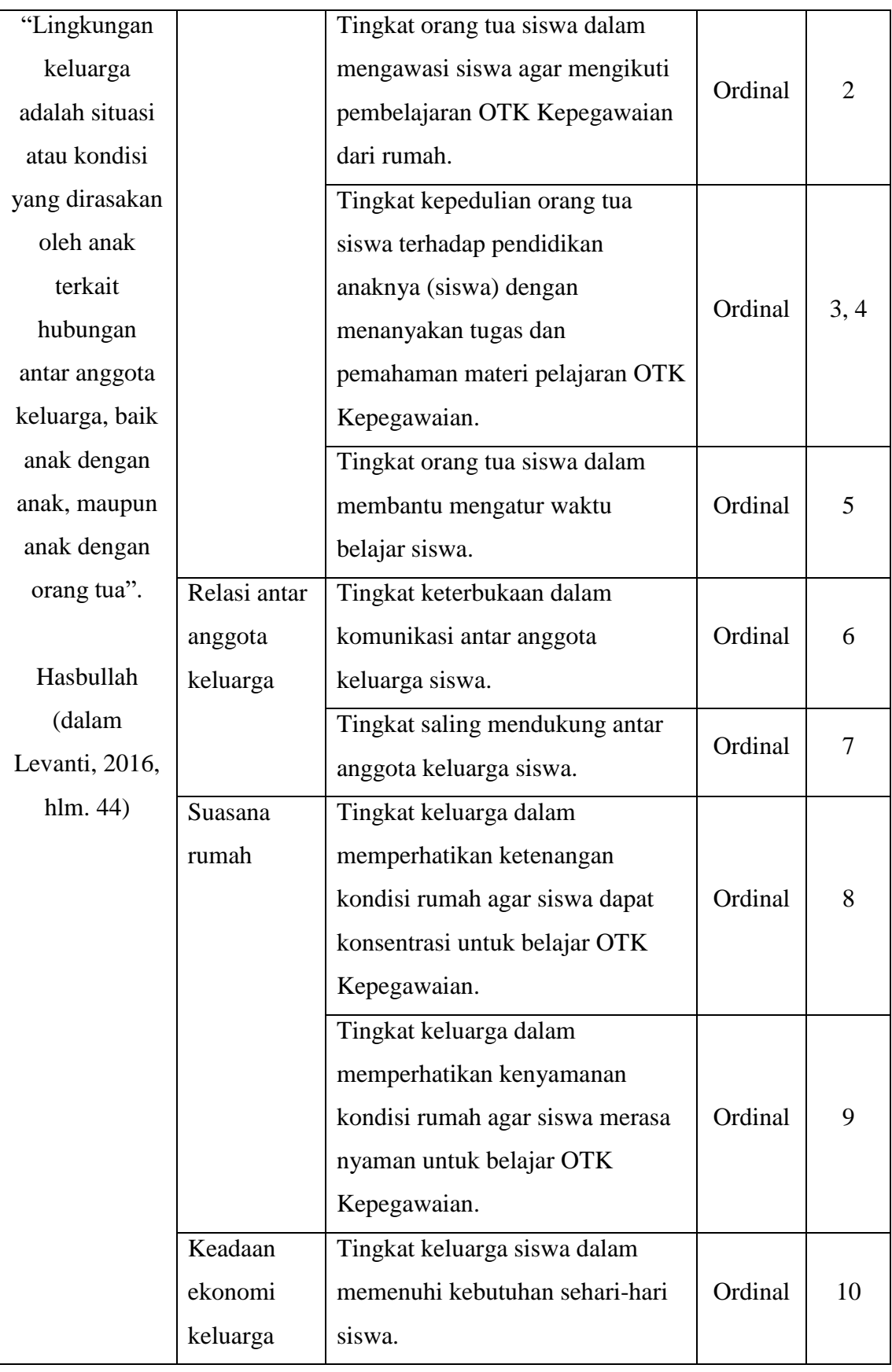

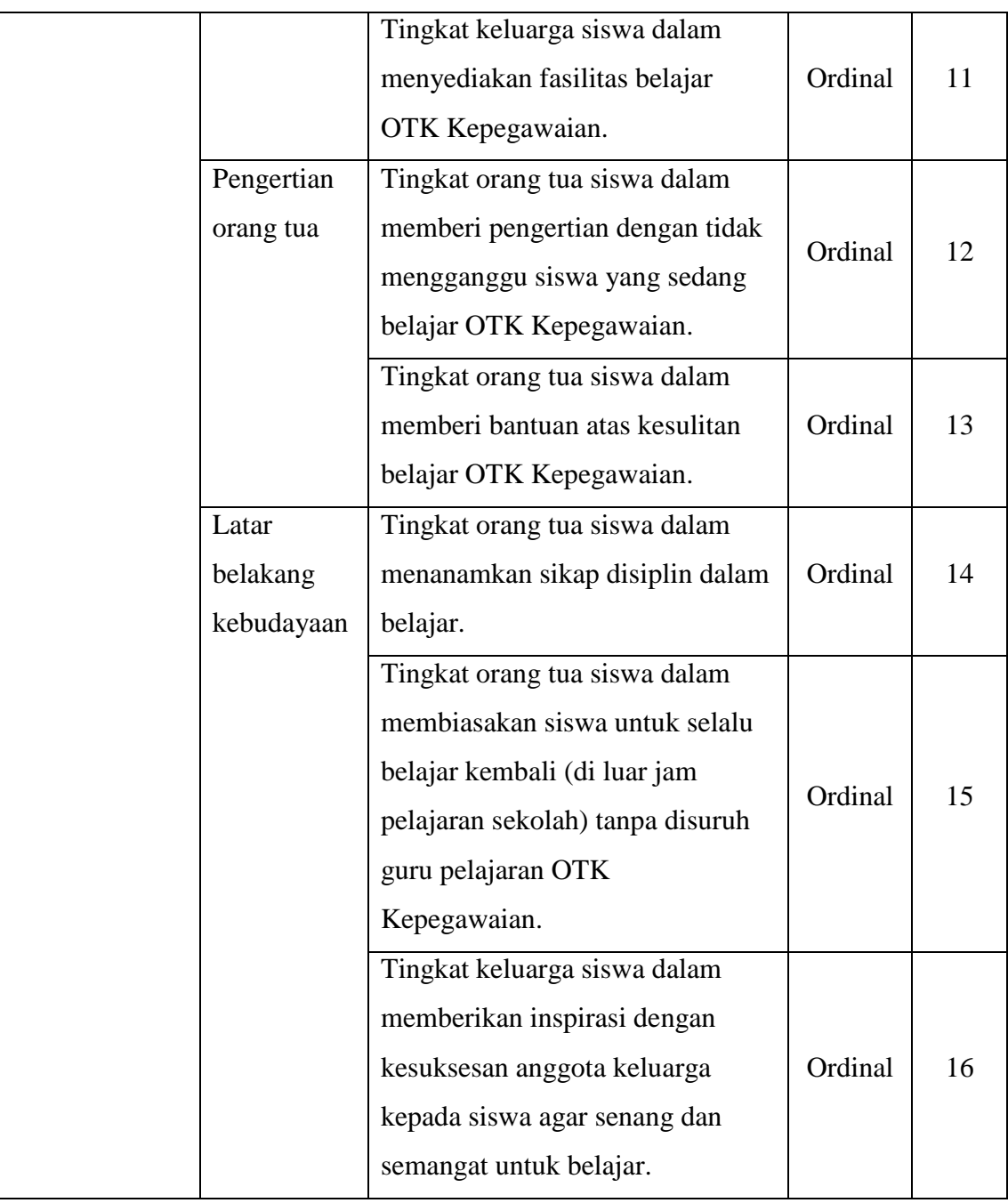

# **3.2.1.2.Operasionalisasi Variabel Minat Belajar**

Operasional variabel Minat Belajar (Variabel Y) dapat dilihat pada tabel di bawah ini.

| <b>Konsep Variabel</b> | <b>Indikator</b>     | <b>Ukuran</b>                    | <b>Skala</b> | No.<br><b>Item</b> |
|------------------------|----------------------|----------------------------------|--------------|--------------------|
| Minat Belajar          | Pemusatan            | Tingkat konsentrasi siswa selama | Ordinal      | 1                  |
| (Variabel Y)           | perhatian            | pembelajaran OTK Kepegawaian.    |              |                    |
|                        |                      | Tingkat pemahaman siswa          |              |                    |
| "Minat belajar         |                      | terhadap materi pelajaran OTK    |              |                    |
| adalah suatu           |                      | Kepegawaian setiap selesainya    | Ordinal      | $\overline{2}$     |
| penerimaan             |                      | pertemuan kegiatan belajar       |              |                    |
| hubungan antara        |                      | mengajar OTK Kepegawaian.        |              |                    |
| diri sendiri           | Ketertarikan         | Tingkat antusias siswa untuk     |              |                    |
| dengan sesuatu di      | untuk                | hadir pada mata pelajaran OTK    | Ordinal      | 3                  |
| luar diri.             | belajar              | Kepegawaian.                     |              |                    |
| Seseorang yang         |                      | Tingkat keuletan dan ketekunan   |              |                    |
| memiliki minat         |                      | siswa dalam belajar OTK          |              |                    |
| terhadap subjek        |                      | Kepegawaian sekalipun dalam      | Ordinal      | $\overline{4}$     |
| tertentu               |                      | waktu yang lama.                 |              |                    |
| cenderung untuk        |                      | Tingkat siswa dalam              |              |                    |
| memberikan             |                      | memperdalam materi pelajaran     | Ordinal      | 5, 6               |
| perhatian yang         |                      | OTK Kepegawaian.                 |              |                    |
| lebih besar            |                      | Tingkat siswa dalam mencari      |              |                    |
| terhadap subjek        |                      | informasi yang berhubungan       |              |                    |
| tertentu".             | dengan pelajaran OTK |                                  | Ordinal      | 7                  |
|                        |                      | Kepegawaian.                     |              |                    |
| Djamarah (dalam        | Perasaan             | Tingkat hasrat siwa untuk        |              |                    |
| Astuti, 2017, hlm.     | senang               | menguasai pelajaran OTK          | Ordinal      | 8                  |
| 43)                    |                      | Kepegawaian.                     |              |                    |

**Tabel 3. 2 Operasionalisasi Variabel Minat Belajar**

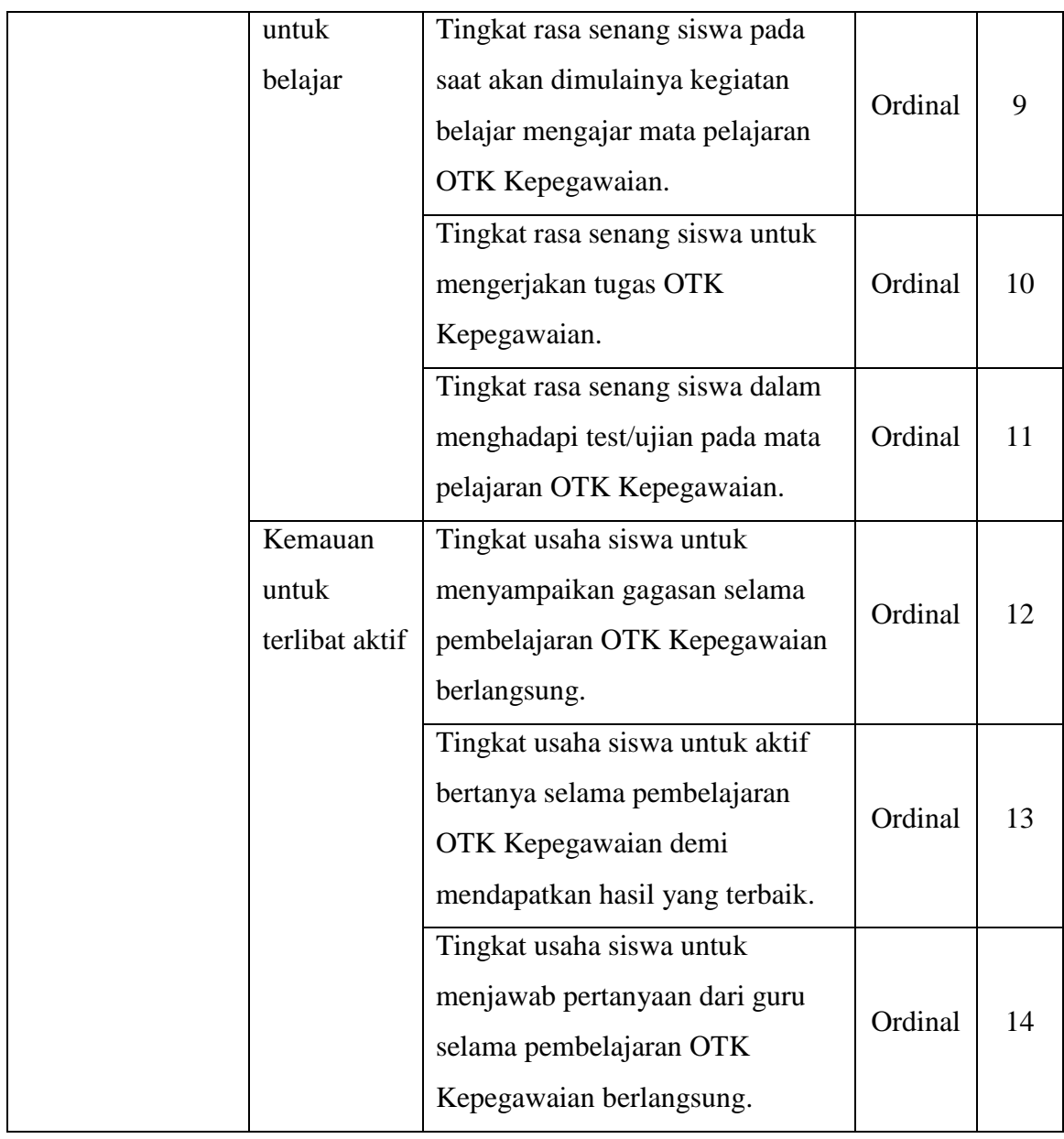

# **3.2.2. Populasi dan Sampel Penelitian**

Populasi adalah keseluruhan elemen, yaitu unit penelitian, atau unit analisis yang memiliki ciri atau karakteristik tertentu yang dijadikan sebagai objek penelitian atau menjadi perhatian dalam suatu penelitian (pengamatan) (Abdurahman dkk., 2011, hlm. 129). Populasi dalam penelitian ini adalah seluruh siswa Kelas XII Jurusan OTKP di SMK Kiansantang Bandung yang berjumlah 35 siswa.

Arikunto (dalam Hatmoko, 2015, hlm. 1731) mengemukakan bahwa apabila reponden penelitian kurang dari 100, maka lebih baik diambil semua sehingga penelitiannya merupakan penelitian populasi. Teknik penentuan sampel yang apabila semua responden dalam populasi digunakan sebagai sampel, maka dinamakan sampling jenuh, atau dengan kata lainnya adalah sensus (Machali, 2017, hlm. 58). Oleh karena itu, mengingat jumlah responden dalam penelitian ini berjumlah 35 yang berarti kurang dari 100, maka penelitian ini menggunakan teknik sensus, dimana semua responden dalam populasi menjadi sampel, sehingga penelitian ini merupakan penelitian populasi.

### **3.2.3. Teknik dan Alat Pengumpulan Data**

Dalam melaksanakan penelitian, untuk memperoleh data yang akurat, maka diperlukannya teknik dan alat pengumpulan data. Teknik dan alat pengumpulan data yang digunakan dalam penelitian ini adalah kuesioner atau angket. Kuesioner (angket) merupakan salah satu teknik pengumpulan data dalam bentuk pengajuan pertanyaan atau pernyataan tertulis melalui daftar pertanyaan atau pernyataan yang sudah dipersiapkan sebelumnya dan jawabannya harus diisi oleh reponden (Abdurahman dkk., 2011, hlm. 44).

Kuesioner atau angket yang diberikan kepada responden berupa kuesioner terstruktur atau tertutup, di mana dari sejumlah pertanyaan atau pernyataan sudah disediakan alternatif jawabannya, sehingga responden tinggal memilih alternatif jawaban yang telah disediakan. Berikut prosedur yang dilakukan dalam menyusun kuesioner (Sugiyono, 2010, hlm. 81).

- 1. Menyusun kisi-kisi kuesioner atau daftar pernyataan.
- 2. Merumuskan bulir-bulir pernyataan dan alternatif jawabannya.
- 3. Responden menjawab bulir-bulir pernyataan yang dianggap paling tepat dengan membubuhkan tanda *check list* pada alternatif jawaban yang telah disediakan.
- 4. Menetapkan pemberian skor pada setiap bulir pernyataan, dengan menggunakan skala pengukuran pada setiap jawaban responden. Dalam

pemberian skor pada alternatif jawaban, skala pengukuran yang digunakan dalam penelitian ini yaitu Skala Likert dengan pemberian skor (positif) 1-3.

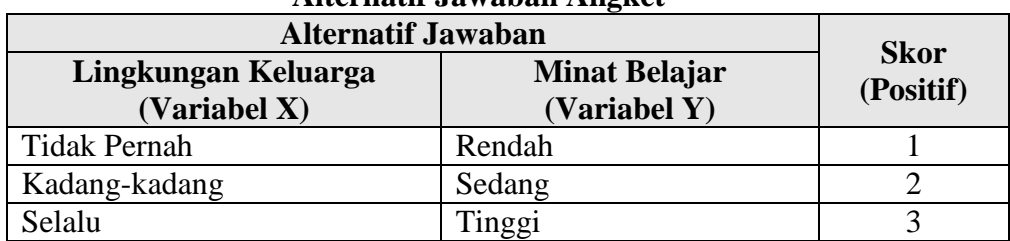

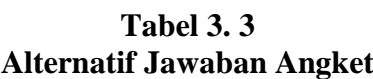

Sumber: Diadaptasi dari jawaban responden

### **3.2.4. Pengujian Instrumen Penelitian**

Pengujian instrumen penelitian digunakan untuk menguji kelayakan pada item-item pernyataan dalam instrumen yang digunakan. Penelitian ini menggunakan uji validitas dan uji reliabilitas sebagai pengujian instrumen penelitian. Instrumen penelitian yang dapat digunakan adalah instrumen yang dikatakan valid dan reliabel. Jadi uji validitas dan uji reliabilitas pada instrumen penelitian perlu dilakukan untuk mendapatkan hasil penelitian yang valid dan reliabel.

### **3.2.4.1.Uji Validitas**

Uji validitas dilakukan untuk mengetahui keabsahan dari suatu instrumen penelitian. Jenis uji validitas yang digunakan penulis adalah validitas empiris, di mana pengujian validitas dari sebuah instrumen dilakukan berdasarkan hasil pengalaman. Untuk menguji validitas instrumen penelitian ini, penulis menggunakan formula koefisien korelasi *product moment* dari Karl Pearson (dalam Abdurahman dkk., 2011, hlm. 50), yaitu sebagai berikut:

$$
r_{xy} = \frac{N \sum XY - \sum X \cdot \sum Y}{\sqrt{[N \sum X^2 - (\sum X)^2][N \sum Y^2 - (\sum Y)^2]}}
$$

Keterangan:

*rxy* = Koefisien korelasi antara Variabel X dan Variabel Y.

*X* = Skor pertama, dalam hal ini X merupakan skor-skor pada item ke I yang akan diuji validitasnya.

- *Y* = Skor kedua, dalam hal ini Y merupakan jumlah skor yang diperoleh tiap responden.
- *N* = Banyaknya reponden.
- $\sum X$  = Jumlah skor dalam distribusi X.
- $\sum Y$  = Jumlah skor dalam distribusi Y.
- ∑*X <sup>2</sup>* = Jumlah skor kuadrat dalam distribusi X.
- $\sum Y^2$ *<sup>2</sup>* = Jumlah skor kuadrat dalam distribusi Y.

Berikut langkah kerja untuk mengukur validitas instrumen penelitian (Abdurahman dkk., 2011, hlm. 50).

- 1. Menyebarkan instrumen yang akan diuji validitasnya, kepada responden yang bukan responden sesungguhnya.
- 2. Mengumpulkan data hasil uji coba instrumen.
- 3. Memeriksa kelengkapan data, untuk memastikan lengkap tidaknya lembaran data yang terkumpul. Termasuk di dalamnya memeriksa kelengakpan pengisian item angket.
- 4. Membuat tabel pembantu untuk menempatkan skor-skor pada item yang diperoleh. Dilakukan untuk mempermudah perhitungan atau pengolahan data selanjutnya.
- 5. Memberikan atau menempatkan skor *(scoring)* terhadap item-item yang sudah diisi pada tabel pembantu.
- 6. Menghitung nilai koefisien korelasi *product moment* untuk setiap bulir atau item angket dari skor-skor yang diperoleh.
- 7. Menentukan nilai tabel koefisien korelasi pada derajat bebas (db) = n-2, dimana n merupakan jumlah responden yang dilibatkan dalam uji validitas, yaitu 25 orang, sehingga diperoleh db = 25-2 = 23, dan  $\alpha$  = 5%.
- 8. Membuat kesimpulan, dengan cara membandingkan nilai thitung dan nilai rtabel. Kriterianya jika nilai rhitung lebih dari sama dengan  $(\ge)$  nilai r<sub>tabel</sub>, maka item instrumen dinyatakan valid.

Untuk mempermudah dalam melakukan uji validitas instrumen, maka penulis menggunakan *Software SPSS Version 25.0*. Berikut langkah kerja uji validitas menggunakan *Software SPSS Version 25.0*.

- 1. Input jawaban responden dari setiap item pada Variabel X dan Variabel Y yang telah diberi skor per itemnya beserta total skornya ke dalam SPSS.
- 2. Pada bagian menu klik *Analyze*, lalu klik *Correlate*, lalu klik *Bivariate.*
- 3. Semua item yang ada di kotak sebelah kiri pindahkan ke sebelah kanan yaitu kotak *Variables*.
- 4. Centang *Pearson Two-Tailed,* dan *Flag Significant Correlation,* lalu klik OK sehingga muncul hasilnya.

Berikut data hasil perhitungan uji validitas pada variabel lingkungan keluarga dan variabel minat belajar.

| Hasil Uji Validitas Lingkungan Keluarga ( $\lambda$ ) |                |               |            |  |  |  |
|-------------------------------------------------------|----------------|---------------|------------|--|--|--|
| <b>No. Item</b>                                       | <b>Thitung</b> | <b>Ttabel</b> | Keterangan |  |  |  |
|                                                       | 0,709          | 0,396         | Valid      |  |  |  |
| $\overline{2}$                                        | 0,738          | 0,396         | Valid      |  |  |  |
| $\overline{3}$                                        | 0,759          | 0,396         | Valid      |  |  |  |
| $\overline{4}$                                        | 0,746          | 0,396         | Valid      |  |  |  |
| 5                                                     | 0,702          | 0,396         | Valid      |  |  |  |
| 6                                                     | 0,637          | 0,396         | Valid      |  |  |  |
| 7                                                     | 0,858          | 0,396         | Valid      |  |  |  |
| 8                                                     | 0,688          | 0,396         | Valid      |  |  |  |
| 9                                                     | 0,406          | 0,396         | Valid      |  |  |  |
| 10                                                    | 0,603          | 0,396         | Valid      |  |  |  |
| 11                                                    | 0,632          | 0,396         | Valid      |  |  |  |
| 12                                                    | 0,403          | 0,396         | Valid      |  |  |  |
| 13                                                    | 0,754          | 0,396         | Valid      |  |  |  |
| 14                                                    | 0,579          | 0,396         | Valid      |  |  |  |
| 15                                                    | 0,827          | 0,396         | Valid      |  |  |  |
| 16                                                    | 0,412          | 0,396         | Valid      |  |  |  |

**Tabel 3. 4 Hasil Uji Validitas Lingkungan Keluarga (X)**

Sumber: Hasil Pengolahan Data Uji Validitas (*SPSS 25.0)*

Berdasarkan tabel 3.4 menunjukkan bahwa hasil uji validitas instrumen pada variabel lingkungan keluarga dinyatakan 16 item valid. Hal tersebut berarti semua item sudah mewakili indikator. Jadi jumlah item pada instrumen penelitian variabel lingkungan keluarga yang digunakan adalah 16 item.

**Yulian Puspitadewi, 2021** *PENGARUH LINGKUNGAN KELUARGA TERHADAP MINAT BELAJAR (PENELITIAN PADA SISWA KELAS XII JURUSAN OTKP PADA MATA PELAJARAN OTK KEPEGAWAIAN DI SMK KIANSANTANG BANDUNG PADA MASA PANDEMI COVID-19)* Universitas Pendidikan Indonesia | repository.upi.edu | perpustakaan.upi.edu

| Hasil Uji Validitas Minat Belajar (Y) |                |               |                    |  |  |
|---------------------------------------|----------------|---------------|--------------------|--|--|
| No. Item                              | <b>Thitung</b> | <b>Ttabel</b> | Keterangan         |  |  |
|                                       | 0,766          | 0,396         | Valid              |  |  |
| $\overline{2}$                        | 0,674          | 0,396         | Valid              |  |  |
| 3                                     | 0,464          | 0,396         | Valid              |  |  |
| 4                                     | 0,566          | 0,396         | Valid              |  |  |
| 5                                     | 0,560          | 0,396         | Valid              |  |  |
| 6                                     | 0,719          | 0,396         | Valid              |  |  |
| 7                                     | 0,744          | 0,396         | Valid              |  |  |
| 8                                     | 0,462          | 0,396         | Valid              |  |  |
| 9                                     | 0,464          | 0,396         | Valid              |  |  |
| 10                                    | 0,768          | 0,396         | Valid              |  |  |
| 11                                    | 0,195          | 0,396         | <b>Tidak Valid</b> |  |  |
| 12                                    | 0,452          | 0,396         | Valid              |  |  |
| 13                                    | 0,405          | 0,396         | Valid              |  |  |
| 14                                    | 0,445          | 0,396         | Valid              |  |  |

**Tabel 3. 5 Hasil Uji Validitas Minat Belajar (Y)**

Sumber: Hasil Pengolahan Data Uji Validitas (*SPSS 25.0)*

Berdasarkan tabel 3.5 menunjukkan bahwa hasil uji validitas instrumen pada variabel minat belajar dinyatakan 13 item valid dan 1 item tidak valid karena pada pernyataan kuesioner (angket) dengan nomor item 11 menunjukkan rhitung kurang dari rtabel. Item yang tidak valid tersebut tidak diperbaiki karena sudah terwakili oleh item pernyataan yang lain. Jadi jumlah item pada instrumen penelitian variabel minat belajar yang digunakan adalah 13 item. Dengan demikian, rekapitulasi jumlah item angket dari hasil uji validitas variabel lingkungan keluarga dan variabel minat belajar dapat ditunjukkan dalam tabel di bawah ini.

|                   | Rekapitulasi Jumlah Item Angket Uji Validitas |                                 |              |                    |  |  |  |
|-------------------|-----------------------------------------------|---------------------------------|--------------|--------------------|--|--|--|
|                   |                                               | <b>Jumlah Item Angket</b>       |              |                    |  |  |  |
| No.               | <b>Variabel</b>                               | Setelah Uji Coba<br>Sebelum Uji |              |                    |  |  |  |
|                   |                                               | Coba                            | <b>Valid</b> | <b>Tidak Valid</b> |  |  |  |
|                   | Lingkungan Keluarga $(X)$                     | 16                              | 16           |                    |  |  |  |
| Minat Belajar (Y) |                                               |                                 |              |                    |  |  |  |
| <b>Total</b>      |                                               | 30                              | 29           |                    |  |  |  |

**Tabel 3. 6 Rekapitulasi Jumlah Item Angket Uji Validitas**

Sumber: Hasil Pengolahan Data Uji Validitas Instrumen

Berdasarkan tabel 3.6 dapat disimpulkan bahwa instrumen penelitian yang akan disebar kepada responden sesungguhnya pada variabel lingkungan keluarga sebanyak 16 item, sedangkan pada variabel minat belajar sebanyak 13 item. Jadi jumlah item instrumen penelitian yang akan disebar kepada responden sesungguhnya sebanyak 29 item.

### **3.2.4.2. Uji Reliabilitas**

Uji reliabilitas dilakukan untuk mengetahui tingkat kepercayaan dari instrumen penelitian, dengan hasil pengujian instrumen yang konsisten. Untuk menguji reliabilitas intsrumen penelitian, penulis menggunakan formula Koefisien Alfa (α) dari Cronbach (dalam Abdurahman dkk., 2011, hlm. 56), yaitu sebagai berikut:

$$
r_{11} = \left[\frac{k}{k-1}\right] \cdot \left[1 - \frac{\sum \sigma_i^2}{\sigma_t^2}\right]
$$

Dimana rumus varians sebagai berikut:

$$
\sigma^2 = \frac{\sum x^2 - \frac{(\sum x)^2}{N}}{N}
$$

Keterangan:

 $r_{11}$  = Reliabilitas instrumen atau koefisien korelasi atau korelasi alfa.

 $k =$ Banyaknya bulir soal.

 $\sum \sigma_i^2$  = Jumlah varians bulir.

 $\sigma_t^2$  = Varians total.

 $\sum X$  = Jumlah skor.

 $N =$  Jumlah responden.

Berikut langkah kerja untuk mengukur reliabilitas instrumen penelitian (Abdurahman dkk., 2011, hlm. 50).

- 1. Menyebarkan instrumen yang akan diuji reliabilitasnya, kepada responden yang bukan responden sesungguhnya.
- 2. Mengumpulkan data hasil uji coba instrumen.
- 3. Memeriksa kelengkapan data, untuk memastikan lengkap tidaknya lembaran data yang terkumpul. Termasuk di dalamnya memeriksa kelengkapan pengisian item angket.
- 4. Membuat tabel pembantu untuk menempatkan skor-skor pada item yang diperoleh. Dilakukan untuk mempermudah perhitungan atau pengolahan data selanjutnya.
- 5. Memberikan atau menempatkan skor *(scoring)* terhadap item-item yang sudah diisi responden pada tabel pembantu.
- 6. Menghitung nilai varians masing-masing ite, dan varians total.
- 7. Menghitung nilai koefisien alfa.
- 8. Menentukan nilai tabel koefisien korelasi pada derajat bebas (db) = n-2, dimana n merupakan jumlah responden yaitu 25 orang, sehingga diperoleh db  $= 25 - 2 = 23$ , dan  $\alpha = 5\%$ .
- 9. Membuat kesimpulan, dengan cara membandingkan nilai  $r<sub>hitune</sub>$  dan nilai  $r<sub>table</sub>$ . Kriterianya jika nilai  $r_{hitung}$  lebih dari sama dengan ( $\geq$ ) nilai  $r_{tablel}$ , maka instrumen dinyatakan reliabel.

Untuk mempermudah dalam melakukan uji reliabilitas instrumen, maka penulis menggunakan *Software SPSS Version 25.0*. Berikut langkah kerja uji reliabilitas menggunakan *Software SPSS Version 25.0*.

- 1. Input jawaban responden dari setiap item pada Variabel X dan Variabel Y yang telah diberi skor per itemnya beserta total skornya ke dalam SPSS.
- 2. Pada bagian menu klik *Analyze*, lalu klik *Scale*, lalu klik *Reliability Analysis.*
- 3. Semua item yang ada di kotak sebelah kiri pindahkan ke sebelah kanan yaitu kotak *Variables*.
- 4. Pada bagian model pilih *Alpha*, lalu klik OK sehingga muncul hasilnya.

Berikut rekapitulasi hasil perhitungan uji reliabilitas pada variabel lingkungan keluarga dan variabel minat belajar.

|     |                                                                                                    | Rekapitulasi Hasil Uji Rehabilitas variabel X dan variabel Y |                |       |          |  |  |
|-----|----------------------------------------------------------------------------------------------------|--------------------------------------------------------------|----------------|-------|----------|--|--|
| No. | Variabel                                                                                                    | <b>Hasil</b>                                                 | Keterangan     |       |          |  |  |
|     |                                                                                                    | <b>Thitung</b>                                               | <b>T</b> tabel |       |          |  |  |
|     |                                                                                                    | Lingkungan Keluarga $(X)$                                    | 0.912          | 0,396 | Reliabel |  |  |
|     |                                                                                                    | Minat Belajar (Y)                                            | 0.839          | 0,396 | Reliabel |  |  |
|     | $\sim$ $\sim$<br>$- - - - - - -$<br>$\sim$ $\sim$ $\sim$ $\sim$ $\sim$ $\sim$ $\sim$<br>. .<br>$\sim$ $\sim$ |                                                              |                |       |          |  |  |

**Tabel 3. 7 Rekapitulasi Hasil Uji Reliabilitas Variabel X dan Variabel Y**

Sumber: Hasil Pengolahan Data Uji Reliabilitas (*SPSS 25.0)*

Berdasarkan tabel 3.7 di atas menunjukkan bahwa hasil uji reliabilitas pada instrumen penelitian variabel lingkungan keluarga dinyatakan reliabel karena  $r_{\text{hitung}} \ge r_{\text{table}}$  atau 0,912 ≥ 0,396. Selanjutnya, hasil uji reliabilitas pada instrumen penelitian variabel minat belajar dinyatakan reliabel karena rhitung  $\geq r_{\text{table}}$  atau

0,839≥ 0,396. Dapat ditarik kesimpulan bahwa hasil pengujian reliabilitas kedua instrumen penelitian dinyatakan reliabel atau konsisten.

### **3.2.5. Pengujian Persyaratan Analisis Data**

Dalam melakukan analisis data, terdapat beberapa syarat yang harus dipenuhi terlebih dahulu sebelum pengujian hipotesis dilakukan. Syarat yang harus dilakukan terlebih dahulu adalah dengan melakukan beberapa pengujian yaitu uji normalitas, uji homogenitas, dan uji linieritas.

# **3.2.5.1.Uji Normalitas**

Uji normalitas digunakan untuk mengetahui apakah suatu data berdistribusi normal atau tidak. Dalam melakukan uji normalitas, penulis menggunakan *Software SPSS Version 25.0*. Berikut langkah kerja uji normalitas menggunakan *Software SPSS Version 25.0*.

- 1. Input data total skor pada Variabel X dan Variabel Y yang diperoleh dari responden.
- 2. Pada bagian menu, klik *Analyze*, lalu pilih *Regresion*, lalu pilih *Linear.*
- 3. Item Variabel Y yang berada di kotak sebelah kiri pindahkan ke kotak *Dependent,* dan item Variabel X yang berada di kotak sebelah kiri pindahkan ke kotak *Independent*
- 4. Klik *Save*, lalu centang *Unstandardized* pada kotak *Residuals*, lalu klik *Countinue.*
- 5. Klik OK hingga muncul ouputnya, lalu *close* dan jangan disimpan.
- 6. Pada *Data View* di SPSS*,* otomatis muncul data baru yaitu nilai residual.
- 7. Klik *Analyze,* lalu klik *Nonparametrix tests*, lalu klik *Legacy Dialogs*, lalu klik *1-Samples K-S.*
- 8. Pindahkan *Unstandarized Residual* ke kotak sebelah kanan yaitu *Test Variable List*, lalu centang *Normal* pada bagian *test distribution*.
- 9. Klik OK hingga muncul hasilnya.

# **3.2.5.2. Uji Homogenitas**

Uji homogenitas bertujuan untuk kepentingan akurasi data dan keterpercayaan terhadap hasil penelitian. Uji homogenitas merupakan uji perbedaan antara dua kelompok, yaitu dengan melihat perbedaan varians kelompoknya. Jadi uji pengujian homogenitas ini mengasumsikan bahwa skor setiap variabel memiliki varians yang homogen (Abdurahman dkk., 2011, hlm. 264).

Dalam melakukan uji homogenitas, penulis menggunakan *Software SPSS Version 25.0*. Berikut langkah kerja uji homogenitas menggunakan *Software SPSS Version 25.0*.

- 1. Input data total skor pada Variabel X dan Variabel Y yang diperoleh dari responden, lalu input angka 1 sebagai Variabel X dan angka 2 sebagai Variabel Y dan beri label "kelompok".
- 2. Pada bagian menu, klik *Analyze*, lalu klik *Compare Means*, lalu klik *One-Way Anova.*
- 3. Item data (skor total Variabel X dan Y) yang berada di kotak sebelah kiri pindahkan ke kotak *Dependent List,* dan item kelompok (X dan Y) yang berada di kotak sebelah kiri pindahkan ke kotak *Factor*.
- 4. Klik *option*, lalu centang *Homogeneity of Varians Test*, lalu klik *continue*.
- 5. Klik OK, sehingga muncul hasilnya.

## **3.2.5.3. Uji Linieritas**

Uji linieritas dilakukan untuk mengetahui hubungan antara variabel bebas dengan variabel terikat bersifat linier. Uji linieritas dilakukan dengan uji kelinieran regresi. Abdurahman dkk. (2011, hlm. 267) mengemukakan bahwa:

Ide dasar dari asumsi linieritas adalah untuk kepentingan ketepatan estimasi. Setiap estimasi biasanya diharapkan pada satu kepastian/kejelasan sehingga kesimpulan yang dihasilkan memilki tingkat akurasi yang tinggi. Oleh karena itu, harapan dari Y adalah fungsi linier dari X atau  $E(Y | X) = f(x)$ .

Dalam melakukan uji linieritas, penulis menggunakan *Software SPSS Version 25.0*. Berikut langkah kerja uji linieritas menggunakan *Software SPSS Version 25.0*.

- 1. Input data total skor pada Variabel X dan Variabel Y yang diperoleh dari responden
- 2. Pada bagian menu, klik *Analyze*, lalu pilih *Compare means*, lalu pilih *Means.*
- 3. Item Variabel Y yang berada di kotak sebelah kiri pindahkan ke kotak *Dependent List,* dan item Variabel X yang berada di kotak sebelah kiri pindahkan ke kotak *Independent List*.
- 4. Klik *Option*, lalu centang *Test for Linearity*.
- 5. Klik OK, sehingga muncul hasilnya.

# **3.2.6. Teknik Analisis Data**

Penelitian ini merupakan penelitian dengan pendekatan kuantitatif, sehingga teknik analisis data yang digunakan untuk menjawab rumusan masalah dan menguji hipotesis yang telah diajukan adalah dengan menggunakan metode statistik. Sugiyono (2013, hlm. 244) mengemukakan bahwa:

Analisis data adalah proses mencari dan menyusun secara sistematis data yang diperoleh dari hasil wawancara, catatan lapangan, dan dokumentasi, dengan cara mengorganisasikan data ke dalam kategori, menjabarkan ke dalam unit-unit, melakukan sintesa, menyusun ke dalam pola, memilih mana yang penting dan yang akan dipelajari, dan membuat kesimpulan sehingga mudah dipahami oleh diri sendiri maupun orang lain.

Teknik analisis data bertujuan untuk mendeskripsikan data dan untuk membuat induksi atau menarik kesimpulan tentang karakteristik populasi, atau karakteristik populasi berdasarkan data yang diperoleh dari sampel (statistik) (Sontani & Muhidin, 2011, hlm. 196). Untuk mencapai tujuan tersebut, maka terdapat tahapan dalam melakukan prosedur analisis data. Berikut tahapan untuk melakukan prosedur analisis data (Sontani & Muhidin, 2011, hlm. 159).

- 1. Tahap mengumpulkan data, dilakukan melalui instrumen penelitian data.
- 2. Tahap editing, yaitu memeriksa kejelasan dan kelengkapan pengisian instrumen pengumpulan data.
- 3. Tahap koding, yaitu proses identifikasi dan klasifikasi dari setiap pertanyaan atau pernyataan yang terdapat dalam instrumen pengumpulan data menurut variabel-variabel yang diteliti. Dalam hal ini dilakukan pemberian skor untuk setiap alternatif jawaban dari setiap item berdasarkan ketentuan yang ada.
- 4. Tahap tabulasi data, yaitu mencatat *data entry* ke dalam tabel induk penelitian. Dalam hal ini hasil koding dituangkan ke dalam tabel rekapitulasi secara lengkap untuk seluruh item setiap variabel. Tabel rekapitulasi tersebut tercantum pada tabel 3.8.

| Rekapitulasi Bulir Setiap Variabel |                  |   |  |  |  |          |  |              |
|------------------------------------|------------------|---|--|--|--|----------|--|--------------|
|                                    | <b>Skor Item</b> |   |  |  |  |          |  |              |
| <b>Responden</b>                   |                  | ◠ |  |  |  | $\cdots$ |  | <b>Total</b> |
|                                    |                  |   |  |  |  |          |  |              |
| $\cdots$                           |                  |   |  |  |  |          |  |              |
|                                    |                  |   |  |  |  |          |  |              |

**Tabel 3. 8**

Sumber: Sontani & Muhidin (2011, hlm. 159).

- 5. Tahap pengujian kualitas data, yaitu menguji validitas dan reliabilitas instrumen pengumpulan data.
- 6. Teknik analisis data dalam penelitian kuantitatif menggunakan dua macam teknik yaitu analisis data statistik deskriptif dan teknik analisis data statistik inferensial.
- 7. Tahap mendeskripsikan data, yaitu tabel frekuensi dan atau diagram, serta berbagai ukuran tendensi sentral, maupun ukuran dispersi. Tujuannya memahami karakteristik data sampel penelitian.
- 8. Tahap pengujian hipotesis, yaitu tahap pengujian terhadap proposisi-proposisi yang dibuat apakah proposisi tersebut ditolak atau diterima, serta bermakna atau tidak. Atas dasar pengujian hipotesis inilah selanjutnya keputusan dibuat.

Sebelum melakukan teknik analisis data penelitian kuantitatif ini, penulis melakukan transformasi data menjadi data interval terlebih dahulu, karena data variabel dalam penelitian ini termasuk bentuk skala Ordinal. Data Ordinal yang telah dikumpulkan oleh penulis ditransformasikan terlebih dahulu menjadi skala Interval melalui *Method Successive Interval* (MSI). Dalam melakukan transformasi data ordinal menjadi interval, penulis menggunakan *Software Microsoft Excel 2013.* Berikut langkah kerja MSI menggunakan *Software Microsoft Excel 2013*.

- 1. Input skor jawaban responden yang diperoleh ke dalam lembar kerja.
- 2. Pada bagian *menu bar*, klik *Add-ins.*
- 3. Pada bagian *tool bar*, klik *Statistics*, lalu klik *Succesive Interval*, sehingga muncul kotak dialog *Succesive Interval.*
- 4. Untuk mengisi kolom *Data Range,* blok skor jawaban yang akan diubah skalanya.
- 5. Untuk mengisi kolom *Cell Output*, klik cell kosong pada lembar kerja.
- 6. Klik *Next*, lalu klik *Select All*, lalu klik *Next*.

7. Skala likert terendah untuk mengisi kolom *Min. Value*, dan skala likert tertinggi untuk mengisi kolom *Max. Value*, lalu klik *Finish*.

### **3.2.6.1.Teknik Analisis Data Statistik Deskriptif**

Sugiyono (2013, hlm. 147) mengemukakan bahwa:

Statistik deskriptif adalah statistik yang digunakan untuk menganalisis data dengan cara mendeskripsikan atau menggambarkan data yang telah terkumpul sebagaimana adanya tanpa bermaksud membuat kesimpulan yang berlaku untuk umum atau generalisasi.

Analisis data statistik deskriptif pada penelitian ini digunakan untuk menjawab rumusan masalah nomor 1 dan 2, dengan tujuan untuk mengetahui gambaran tingkat kondusif pada lingkungan keluarga siswa Kelas XII Jurusan OTKP di SMK Kiansantang Bandung pada Masa Pandemi Covid-19, dan untuk mengetahui gambaran tingkat minat belajar siswa Kelas XII Jurusan OTKP pada Mata Pelajaran OTK Kepegawaian di SMK Kiansantang Bandung pada Masa Pandemi Covid-19.

Gambaran mengenai data dari variabel lingkungan keluarga dan variabel minat belajar menggunakan tabel frekuensi serta perhitungan rata-rata terhadap skor setiap jawaban responden. Untuk mempermudah dalam menggambarkan variabel penelitian ini, maka digunakan kriteria tertentu yang mengacu pada skor rata-rata kategori angket yang diperoleh dari responden. Data yang diperoleh kemudian diolah, maka diperoleh rincian skor dan kedudukan responden berdasarkan urutan angket yang masuk untuk masing-masing variabel. Berikut langkah kerja teknik analisis statistik deskriptif.

- 1. Membuat tabel perhitungan dan memberikan skor pada item yang diperoleh untuk mempermudah dalam melakukan perhitungan atau pengolahan data.
- 2. Menentukan ukuran variabel yang akan digambarkan.
	- a. Ukuran variabel Lingkungan Keluarga (Kondusif, Cukup Kondusif, dan Tidak Kondusif).
	- b. Ukuran variabel Minat Belajar (Tinggi, Sedang, dan Rendah).
- 3. Membuat tabel distribusi frekuensi dengan langkah-langkah sebagai berikut:
	- a. Memasangkan ukuran variabel dengan kelompok *option instrument* yang sudah ditentukan.

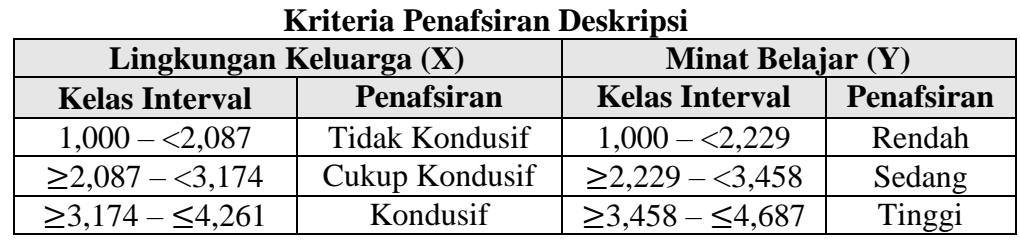

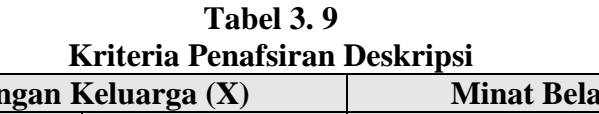

Sumber: Diadaptasi dari Skor Jawaban Responden

- b. Menghitung banyaknya frekuensi masing-masing *option* yang dipilih responden, dengan melakukan *tally* terhadap data yang diperoleh untuk dikelompokkan pada kategori atau ukuran yang sudah ditentukan.
- 4. Menghitung rata-rata terhadap data yang telah diperoleh dari responden.
- 5. Memberikan penafsiran atas perhitungan rata-rata yang sudah dilakukan untuk mendapatkan informasi sesuai dengan tujuan penelitian yang telah dirumuskan.

Kelas interval yang tercantum pada tabel 3.9 melebihi angka maksimum yaitu 3 karena hal tersebut akibat dari tranformasi data dari data ordinal menjadi data interval. Transformasi data interval tersebut dikarenakan penelitian ini menggunakan uji statistik parametrik yang salah satu syaratnya adalah minimal menggunakan skala interval. Selain itu, karena dalam melakukan teknik analisis data statistik deskriptif penulis menggunakan pengukuran *mean* yang salah satu syaratnya adalah menggunakan data yang berskala interval. Oleh karena itu, dalam melakukan analisis statistik deskriptif juga penulis menggunakan data interval.

Untuk mempermudah dalam menghitung frekuensi dan menghitung ratarata terhadap data yang telah diperoleh dari responden, penulis menggunakan *Software SPSS Version 25.0,* dengan langkah kerja sebagai berikut:

- 1. Input jawaban responden dari setiap item per-indikator dari masing-masing variabel.
- 2. Pada bagian menu klik *Analyze*, lalu klik *Descriptive Statistic*, lalu klik *Frequencies.*
- 3. Item indikator yang berada di kotak sebelah kiri pindahkan ke kotak sebelah kanan*.*
- 4. Klik *Statistics,* lalu centang *Mean*, *Minimum,* dan *Maximum*, lalu klik *Continue*.
- 5. Klik OK, sehingga muncul hasilnya.

#### **3.2.6.2.Teknik Analisis Data Statistik Inferensial**

Sontani & Muhidin (2011, hlm. 185) mengemukakan bahwa:

Analisis statistik inferensial adalah data dengan statistik yang digunakan dengan tujuan untuk membuat kesimpulan yang berlaku umum. Dalam praktik penelitian, analisis statistic inferensial biasanya dilakukan dalam bentuk pengujian hipotesis. Statistika inferensial berfungsi untuk menggeneralisasikan hasil penelitian sampel bagi populasi.

Analisis data statistik inferensial pada penelitian ini digunakan untuk menjawab rumusan masalah nomor 3, dengan tujuan untuk mengetahui pengaruh lingkungan keluarga terhadap minat belajar siswa Kelas XII Jurusan OTKP pada Mata Pelajaran OTK Kepegawaian di SMK Kiansantang Bandung pada Masa Pandemi Covid-19. Analisis data statistik inferensial dalam penelitian ini menggunakan analisis regresi sederhana. Abdurahman, dkk. (2011, hlm. 214) mengemukakan bahwa:

Regresi sederhana bertujuan untuk mempelajari hubungan antara dua variabel. Model persamaan regresi sederhana adalah  $\hat{v} = a + bx$ , dimana  $\hat{v}$ adalah variabel terikat, *x* adalah variabel bebas, *a* adalah penduga bagi intersep (α), *b* adalah penduga bagi koefisien regresi (β), dan α, β adalah parameter yang nilainya tidak diketahui sehingga diduga menggunakan statistik sampel.

Angka koefisien regresi (*b*) berfungsi sebagai alat untuk membuktikan hubungan antara variabel bebas dengan variabel terikat. Caranya dengan melihat tanda positif atau negatif di depan angka koefisien regresi. Tanda positif menunjukan hubungan antara variabel bebas dengan variabel terikat berjalan satu arah, dimana setiap peningkatan atau penurunan variabel bebas akan diikuti dengan peningkatan atau penurunan variabel terikatnya. Sementara tanda negatif menunjukan hubungan antara variabel bebas dengan variabel terikat berjalan dua arah, di mana setiap peningkatan variabel bebas akan diikuti dengan penurunan variabel terikatnya, dan sebaliknya. Dengan demikian, salah satu kegunaan angka koefisien regresi adalah untuk melihat apakah tanda dari estimasi parameter cocok dengan teori atau tidak, kemudian kita bisa mengatakan bahwa hasil penelitian kita nanti bisa mendukung atau tidak mendukung terhadap teori yang sudah ada. Berikut langkah kerja untuk menghitung koefisien regresi dan menentukan persamaan regresi (Abdurahman dkk., 2011, hlm. 216).

- 1. Tempatkan skor hasil tabulasi dalam sebuah tabel pembantu seperti pada tabel
	- 3.10 untuk membantu memudahkan proses perhitungan.

| Pembantu Pernitungan Analisis Regresi                                                                                                    |      |  |          |                |                 |
|----------------------------------------------------------------------------------------------------|------|--|----------|----------------|-----------------|
| No. Resp.                                                                                                    | 21 I |  |          |                | $X_i \cdot Y_i$ |
|                                                                                                    |      |  | $\cdots$ | $\cdots$       | $\cdots$        |
|                                                                                                    |      |  | $\cdots$ | $\cdots$       | $\cdots$        |
| Jumlah                                                                                                    |      |  | V.       | V <sub>c</sub> | $X_i$ . $Y_i$   |
| Rata-rata                                                                                                    |      |  |          |                |                 |
| $C = 1$ $\uparrow$ $\uparrow$ |      |  |          |                |                 |

**Tabel 3. 10 Pembantu Perhitungan Analisis Regresi**

Sumber: Abdurahman dkk. (2011, hlm. 216).

- 2. Menghitung rata-rata skor Variabel X dan rata-rata skor Variabel Y berdasarkan hasil perhitungan dengan bantuan tabel pembantu.
- 3. Menghitung koefisien regresi (*b*) berdasarkan hasil perhitungan dengan bantuan tabel pembantu.
- 4. Menghitung nilai *b* berdasarkan hasil perhitungan dengan bantuan tabel pembantu.
- 5. Menentukan persamaan regresi.
- 6. Membuat interpretasi berdasarkan hasil persamaan regresi.

Untuk mempermudah dalam melakukan pengujian regresi sederhana, maka penulis menggunakan *Software SPSS Version 25.0.* Berikut langkah kerja pengujian regresi sederhana menggunakan *Software SPSS Version 25.0.*

- 1. Input data sesuai dengan skor total Variabel X dan Variabel Y yang diperoleh dari responden.
- 2. Pada bagian menu, klik *Analyze,*lalu klik *Regression* untuk mendapatkan sig. (2-*tailed)*, lalu klik *Linear.*
- 3. Item Variabel Y yang berada di kotak sebelah kiri pindahkan ke kotak *dependent list,* dan item Variabel X yang berada di kotak sebelah kiri pindahkan ke kotak *independent list*.
- 4. Klik OK hingga muncul hasilnya.

### **3.2.7. Pengujian Hipotesis**

Hipotesis merupakan jawaban sementara terhadap rumusan masalah yang perlu diuji kebenarannya. Tujuan dilakukannya uji hipotesis adalah untuk mengetahui apakah terdapat pengaruh yang cukup jelas antar variabel independen dan variabel dependen, sehingga dapat diperoleh keputusan untuk menerima atau menolak hipotesis. Dalam penelitian ini, hipotesis yang telah dirumuskan akan diuji dengan statistik parametris dengan menggunakan uji parsial.

Uji hipotesis secara parsial digunakan untuk mengetahui pengaruh dari variabel bebas terhadap variabel terikat menggunakan uji t terhadap koefisien regresi. Berikut langkah kerja untuk melakukan pengujian hipotesis.

### **3.2.7.1.Uji t**

- 1. Merumuskan hipotesis, uji hipotesis nol  $(H_0)$  dan hipotesis alternatif  $(H_1)$ :
	- H<sub>0</sub> :  $\beta = 0$  : Tidak terdapat pengaruh Lingkungan Keluarga terhadap Minat Belajar.
	- H<sub>1</sub> :  $\beta \neq 0$  : Terdapat pengaruh Lingkungan Keluarga terhadap Minat Belajar.
- 2. Menentukan uji statistika yang sesuai, yaitu:

$$
t = r \sqrt{\frac{n - k - 1}{1 - r^2}}
$$

3. Menentukan taraf nyata, taraf nyata yang digunakan adalah  $\alpha = 0.05$  nilai t<sub>hitung</sub> dibandingkan t<sub>tabel</sub> dengan ketentuan sebagai berikut:

Jika thitung  $\geq$  t<sub>tabel</sub>, maka H<sub>0</sub> ditolak, H<sub>1</sub> diterima.

Jika thitung  $\lt$  t<sub>tabel</sub>, maka H<sub>0</sub> diterima, H<sub>1</sub> ditolak.

### **3.2.7.2. Koefisien Korelasi**

Koefisien korelasi digunakan untuk mengetahui hubungan antara Variabel X dengan Variabel Y. Koefisien korelasi dalam penelitian ini menggunakan *Product Moment* dari Karl Pearson (dalam Abdurahman dkk., 2011, hlm. 193) dengan rumus sebagai berikut:

$$
r_{xy} = \frac{N \sum XY - \sum X \cdot \sum Y}{\sqrt{[N \sum X^2 - (\sum X)^2][N \sum Y^2 - (\sum Y)^2]}}
$$

Koefisien korelasi (r) menunjukkan derajat korelasi antara Variabel X dengan Variabel Y. Nilai koefisien korelasi harus terdapat dalam batas-batas: -1 <  $r < +1$ . Tanda positif menunjukkan adanya korelasi positif atau korelasi antara kedua variabel yang berarti.

- 1. Jika nilai  $r = +1$  atau mendekati  $+1$ , maka korelasi antara kedua variabel sangat kuat dan positif.
- 2. Jika nilai r = -1 atau mendekati -1, maka korelasi antara kedua variabel sangat kuat dan negatif
- 3. Jika nilai r = 0, maka korelasi variabel yang diteliti tidak ada sama sekali atau sangat lemah.

Untuk mengetahui kadar pengaruh Variabel X terhadap Variabel Y dibuat klasifikasi sebagai berikut:

| <u>ist het la Thiel pi clasi Tsochsich Tsol clasi</u> |                                                       |  |  |  |
|-------------------------------------------------------|-------------------------------------------------------|--|--|--|
| Nilai $r_{xy}$<br><b>Interpretasi</b>                 |                                                       |  |  |  |
| $0,00 - 0,20$                                         | Hubungan sangat lemah (diabaikan, dianggap tidak ada) |  |  |  |
| $\geq 0.20 - < 0.40$                                  | Hubungan rendah                                       |  |  |  |
| $\geq 0.40 - < 0.70$                                  | Hubungan sedang atau cukup                            |  |  |  |
| $\geq 0.70 - < 0.90$                                  | Hubungan kuat atau cukup                              |  |  |  |
| $\geq 0.90 - \leq 1.00$                               | Hubungan sangat kuat atau tinggi                      |  |  |  |

**Tabel 3. 11 Kriteria Interpretasi Koefisien Korelasi**

Sumber: Abdurahman dkk. (2011, hlm. 179).

### **3.2.7.3. Koefisien Determinasi**

Koefisien determinasi digunakan ntuk mengetahui seberapa besar kontribusi atau sumbangan variabel yang diberikan variabel lingkungan keluarga sebagai variabel bebas terhadap minat belajar sebagai variabel terikat. Menurut Abdurahman dkk. (2011, 219) rumus yang digunakan untuk melihat besarnya pengaruh variabel bebas terhadap variabel terikat atau besarnya kontribusi variabel bebas terhadap variabel terikat adalah koefisien korelasi dikuadratkan lalu dikali seratus persen (r<sup>2</sup> x 100%). Nilai r<sup>2</sup> diperoleh dari tabel *Model Summary* dari hasil pengujian analisis regresi menggunakan SPSS 25.0.